## **Table of Contents**

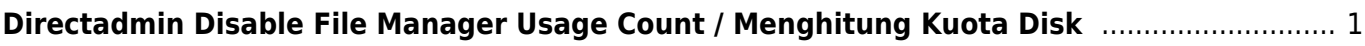

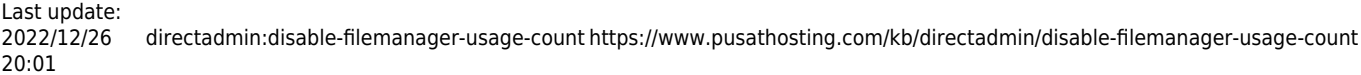

## <span id="page-2-0"></span>**Directadmin Disable File Manager Usage Count / Menghitung Kuota Disk**

Berikut ini adalah setting agar directadmin tidak menghitung jumlah kapasitas usage file di file manager dan hanya menggunakan metode perhitungan simple

Tambahkan di directadmin.conf

filemanager du=0 simple disk usage=1

Artikel

- [Bind Named Custom Query Log](https://www.pusathosting.com/kb/directadmin/bind-named-custom-query-log)
- [Build Missing Directadmin Domainowners](https://www.pusathosting.com/kb/directadmin/build-missing-domainowners)
- [Cara Disable Mod Security di Directadmin](https://www.pusathosting.com/kb/directadmin/cara-disable-mod-security-di-directadmin)
- [Cara Login ke Directadmin](https://www.pusathosting.com/kb/directadmin/cara-login)
- [Cara Login ke Wordpress menggunakan Softaculous di Directadmin](https://www.pusathosting.com/kb/directadmin/cara-login-ke-wordpress-via-softaculous)
- [Cara Transfer Memindahkan Data Antar Akun Hosting](https://www.pusathosting.com/kb/directadmin/cara-transfer-memindahkan-data-antar-akun)
- [Delete Mail Queue Berdasarkan Domain atau Frozen](https://www.pusathosting.com/kb/directadmin/exim-delete-queue-spesiric-domain-frozen)
- [Directadmin : Cara Disable Modsecurity Default OFF Setiap Domain Baru](https://www.pusathosting.com/kb/directadmin/disable-mod-security-on-new-domain)
- [Directadmin : Urgent A brute force attack has been detected in one of your service logs](https://www.pusathosting.com/kb/directadmin/urgent_a_brute_force_attack_has_been_detected_in_one_of_your_service_logs)
- [Directadmin Backup Opsi Backup](https://www.pusathosting.com/kb/directadmin/backup)

From: <https://www.pusathosting.com/kb/> - **PusatHosting Wiki**

Permanent link: **<https://www.pusathosting.com/kb/directadmin/disable-filemanager-usage-count>**

Last update: **2022/12/26 20:01**

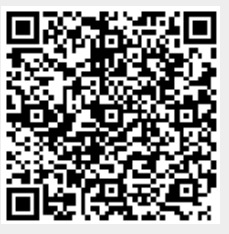